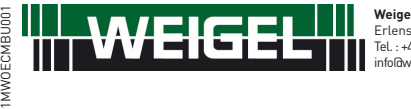

**Weigel Meßgeräte GmbH** Erlenstraße 14 • 90441 Nürnberg • GERMANY Tel. : +49 (0)911 / 4 23 47 - 0 • Fax : +49 (0)911 / 4 23 47 - 39 info@weigel-messgeraete.de • www.weigel-messgeraete.de

# **WEZ M-Bus** M-Bus Kommunikationsmodul - M-Bus communication module

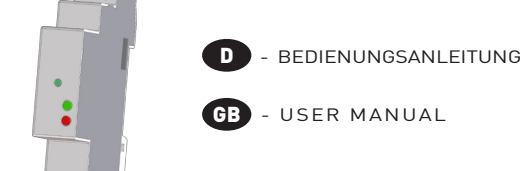

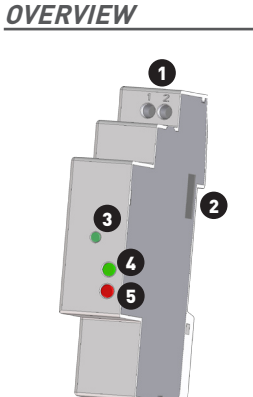

### **ACHTUNG!**

contractual obligation.

are<br>any

echnical specification of this User<br>thout prior notice. They do not re

Der Inhalt dieser Anleitung und die technischen Spezifikationen können ohne vorherige Ankündigung geändert werden. Die Beschreibung der Produktspezifikation stellt keinen Vertragsbestandteil dar. The content and the technical specification of this User Manual are subject to change without prior notice. They do not represent any

itung und die technis<br>ndigung geändert w<br>n stellt keinen Vertr.

nischen Spezifikationen können<br>werden. Die Beschreibung der<br>trags bestandteil dar.

**Die Installation und Inbetriebnahme des Moduls darf nur von ausgebildeten Fachkräften durchgeführt werden. Vor jeder Tätigkeit am Gerät muß die Versorgungsspannung getrennt werden.**

### **WARNING!**

**Device installation and use must be carried out only by qualified staff. Switch off the voltage before device installation.**

### **ABMESSUNGEN (mm) SIZE (mm)**

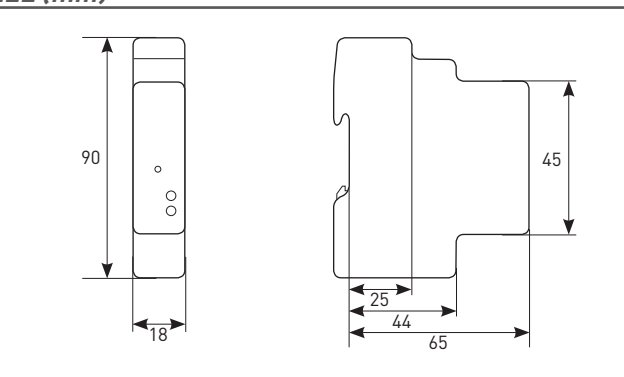

### **KabelAbisolierTE länge CABLE STRIPPING LENGTH**

#### **Verdrahtung an den Klemmen Terminals connection**

 $\rightarrow$  0,5 Nm Ý 5 mm

Benutzen Sie einen 0,8x3,5 mm großen Flachschraubendreher Use a blade screwdriver with 0.8x3.5 mm size

### **FUNKTION WERKSEINSTELLUNG SET DEFAULT FUNCTION**

# **DEUTSCH**

Die Funktion WERKSEINSTELLUNG dient dem Rücksetzen aller Einstellungen auf die ursprünglichen Werte (z.B. wenn der M-Bus Primärwert vergessen wurde).

Um die Werkseinstellung durchzuführen, drücken Sie die Taste WERKSEINSTELLUNG mindestens 5 s lang. Die Kommunikations-LED Grün/Rot blinkt für 5 s. Nach vorgenommener Werkseinstellung leuchtet die Kommunikations-LED ständig rot und Sie können die Taste loslassen.

# GB ENGLISH

SET DEFAULT function allows to restore on the module default settings (e.g. in case of M-Bus primary address forgotten).

To restore default settings, keep SET DEFAULT key pressed for at least 5 s, communication LED will blink green/red for 5 s. At the end of SET DEFAULT procedure, communication LED will be red continuously indicating to release the key.

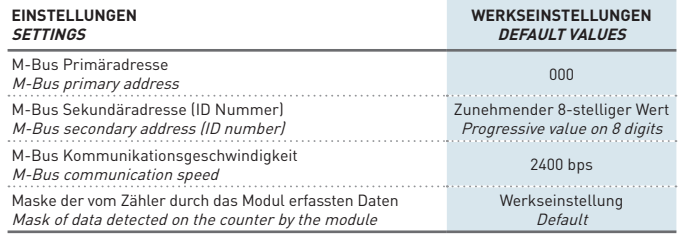

### **LED FUNKTIONEN LEDS FUNCTIONALITY**

Zur Anzeige des Versorgungs- und Kommunikationszustands befinden sich zwei LEDs auf der Frontseite des Moduls.

Two LEDs are available on the module front panel to provide power supply and communication status.

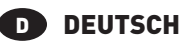

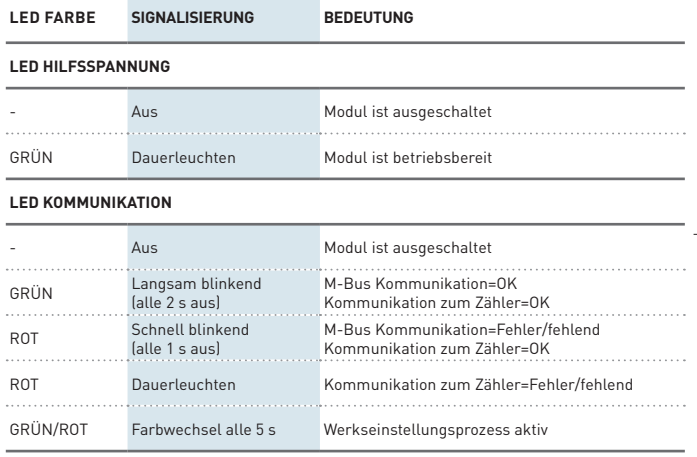

# GB ENGLISH

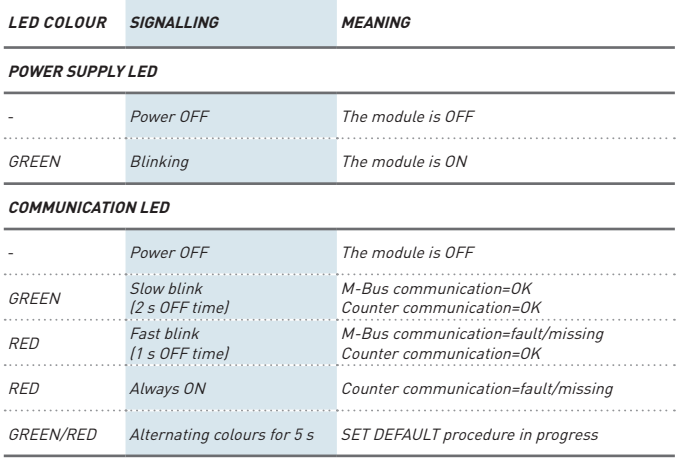

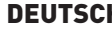

1. Klemmen zum M-Bus Anschluss 5. LED Kommunikation

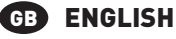

5. Communication LED

**ÜBERSICHT**

### **DEUTSCH**

2. Infrarot-Schnittstelle 3. Taste WERKSEINSTELLUNG 4. LED Hilfsspannung

1. M-Bus connection terminals 2. Optical COM port

3. SET DEFAULT key 4. Power supply LED

### **VERDRAHTUNG CONNECTIONS**

# **DEUTSCH**

Zwischen PC und M-Bus Netzwerk ist eine Masterschnittstelle zur Anpassung der RS232/USB zum M-Bus Netzwerk erforderlich. Die Anzahl der anzuschliessenden Module hängt von dem verwendeten Master ab. Führen Sie die Verdrahtung unter den verschiedenen Modulen mit abgeschirmten gedrehten Kabeln durch.

Nachdem Sie die Anschlüsse am MBUS-Netwerk durchgeführt haben, müssen Sie an jedes MBUS-Modul einen Zähler ankoppeln und die Zähler exakt in einer Linie nebeneinander positionieren, wobei der optische Anschluss des Moduls auf den optischen Aschluss des Zählers ausgerichtet sein muss.

# GB**B** ENGLISH

A master interface is required between PC and the M-Bus network to adapt RS232/USB port to network. The maximum number of modules to be connected can change according to the used master interface. For the connection among the different modules, use a cable with a twisted pair and a third wire.

After making M-Bus connections, combine each M-Bus module with a single counter: place them side by side, perfectly lined up, with module optical port facing the counter optical port.

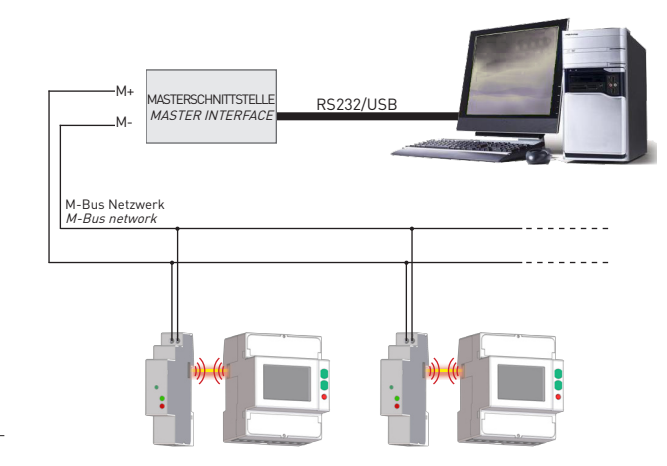

### **ANWENDUNGSSOFTWARE M-BUS MASTER M-BUS MASTER APPLICATION**

# **DEUTSCH**

M-Bus Master ist eine Anwendungssoftware zur Verwaltung der Kommunikation mit dem M-Bus Modul. Die Software dient zur:

- Identifizierung und Kommunikation der M-Bus Module
- Änderung der Einstellungen der angeschlossenen M-Bus Module
- Anzeige der Messwerte aus dem an dem Modul gekoppelten Zähler • Einstellung der Taktung und der gewünschten Messung

### Um den M-Bus Master anzuwenden, verfahren Sie wie folgt:

1. Schließen Sie ein oder mehrere Module an der M-Bus Linie an.

2. Stellen Sie ein Modul zu jedem Zähler, so daß Sie die optischen Schnittstellen kopplen können.

3. Installieren Sie den M-Bus Master auf dem PC. 4. Starten Sie nach der Installation den M-Bus Master.

5. Führen Sie eine Suche nach M-Bus-Modulen im Netzwerk durch.

Weitere Angaben bezüglich Anwendung und Installation des M-Bus Master finden Sie in der Bedienungsanleitung auf CD.

# GB ENGLISH

M-Bus Master is an application software which allows to manage M-Bus module communication. With this application software it is possible to:

- detect and communicate with M-Bus modules
- change M-Bus module settings
- display the detected measurements of the energy counter connected to the M-Bus module
- set the measurement rate and type to be detected

### To use M-Bus Master, follow the instructions.

1.Connect one or more modules on M-Bus network as previously described.

- 2. Place one counter for each M-Bus module: module optical port must face up to counter optical port.
- 3. Install M-Bus Master on PC.
- 4.At the end of installation, run M-Bus Master.
- 5.Carry out a search for the available M-Bus modules on the network.

For further details on M-Bus Master, refer to the user manual available on the enclosed CD.

### **TECHNISCHE EIGENSHAFTEN TECHNICAL FEATURES**

# **D** DEUTSCH

Angaben gemäß der Richtlinie EN 13757-1-2-3.

#### HILFSSPANNUNG

Durch den seriellen Bus

#### **M-BUS KOMMUNIKATION**

Protokoll: M-Bus Schnittstelle: 2 Schraubenklemmen Kommunikationsgeschwindigkeit: 300...38400 bps

#### SERIELLER Bus

Typ: Infrarot-Schnittstelle Kommunikationsgeschwindigkeit: 38400 bps

#### KONFORMITÄTSERKLÄRUNG EN 13757-1-2-3

EN 61000-6-2 Störfestigkeit (Industriebereich): EN 61000-4-2 Elektromagnetische Verträglichkeit, EN 61000-4-3 Abgestrahlte RF Störung, EN 61000-4-4 schnelle Transienten (Burst), EN 61000-4-5 Stoßspannungen (Surge), EN 61000-4-6 leitungsgeführte RF-Signale, EN 61000-4-11 Spannungseinbrüche an der AC Hilfsspannung EN 55011 Klasse A: Strahlungs- und Leitungsemissionen Sicherheitsbestimmungen: EN 60950

### AnschlieSSbarer Leiter

Klemmen: 0,14...2,5 mm2

### UMWELTBEDINGUNGEN

Arbeitstemperaturbereich: zwischen -15°C und +60°C Lagertemperaturbereich: zwischen -25°C und +75°C Relative Luftfeuchte: 80% max ohne Kondensation Schutzgrad: IP20

# GB ENGLISH

Data in compliance with EN 13757-1-2-3 standard.

### POWER SUPPLY

Through bus connection

### **M-BUS COMMUNICATION**

Protocol: M-Bus Port: 2 screw terminals Communication speed: 300...38400 bps

### SERIAL COMMUNICATION

Type: optical port Communication speed: 38400 bps

#### STANDARDS COMPLIANCE

EN 13757-1-2-3 EN 61000-6-2 Immunity for industrial environments: EN 61000-4-2 Electrostatic discharge, EN 61000-4-3 RF radiated disturbance, EN 61000-4-4 Fast Transient (BURST), EN 61000-4-5 Overvoltage (Surge), EN 61000-4-6 RF conducted disturbance, EN 61000-4-11 Voltage dips and short interruptions, EN 55011 Class A: radiated emissions, conducted emissions Safety: EN 60950

DIAMETER WIRE FOR CONNECTION TERMINALS

 $Terminale: 0.14.25 mm$ 

### Environmental Conditions

Operating temperature: between -15°C and +60°C Storage temperature: between -25°C and +75°C Humidity: 80% max without condensation Protection degree: IP20